### LIMITED WARRANTY

ADESSO provides one year limited warranty for the quality of all its products in materials and workmanship.

During this period, ADESSO will repair or replace all merchandise, which proved to be defective. However, ADESSO will not warranty any product which has been subjected to improper freight Handling, shipping abuse, neglect or unauthorized repair or installation. The warranty also will not cover products installed with Non-ADESSO components and product with broken sealed and assembly trace. After replacement of RMA, ADESSO reserves the right to request the total cost of the replacement products with broken seals or assembly trace.

If you discover a defect, Adesso will, at its option, repair or replace the product at no charge to you, provided vou return it during the warranty period with transportation charges pre-paid to Adesso. You must contact Adesso at support@adesso.com for a **Return Merchandise Authorization** number (RMA) prior to returning any product. For each product returned for warranty service, please include your name, shipping address (no P.O. Box), telephone number, copy of the bill of sale as proof of purchase and have the package clearly marked with your RMA number.

### **SUPPORT**

#### Website Support:

We have listed most of our FAQ's (Frequently Asked Questions) at:

#### http://www.adesso.com/faqs.asp.

Please visit our FAQ Service & Support pages before you contact our E-mail or Telephone Support.

#### **Email Support:**

If our FAQ's do not help you resolve your issues, please email <a href="mailto:support@adesso.com">support@adesso.com</a>

### **Telephone Support:**

**Toll Free:** (800) 467-1195 9:00AM to 6:00PM PST Monday - Friday.

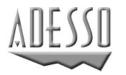

Adesso Inc. 160 Commerce Way Walnut, CA 91789 Phone (909) 839-2929 Fax (909) 839-2930 www.adesso.com

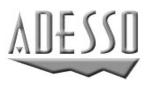

# USER'S GUIDE

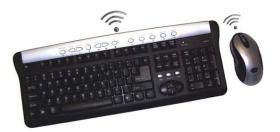

# MODEL: KB-998

RF Wireless Keyboard and Wireless Optical Mouse combo

# **INTRODUCTION**

Experience the freedom of wireless! This 27 MHz RF keyboard and optical mouse set is enhanced by its sleek black and silver design complementing any desk, at the office, or at home. The ergonomically designed optical scroll mouse features 3-buttons and optical tracking for precise control. The optical mouse also provides great accuracy with minimal hand movement due to its 800 dpi resolution. The lightweight and stylish keyboard offers mobility and comfort wherever you type. With 256 ID's built into the receiver, you are guaranteed to enjoy this RF keyboard and optical mouse without any interference. Take complete control of your desktop with hotkeys which give you quick access to some of your most common tasks such as e-mail access, volume control, and launching your web browser. Type, email, and browse the internet all at the touch of a button.

### FEATURES

- Advanced Optical Technology that glides on any non-reflective surfaces
- 27 MHz radio frequency, up to 5 feet effective working range
- Interference?-256 ID's to avoid interruption with other devices.
- 7 Multi-media keys for Volume Up/Down, Mute, Pre track, Next, Track, Play, and Stop. 5 Internet keys for www, Prev. page, Next Page, Email, and search

# PACKAGE CONTENTS

- RF Wireless Keyboard
- RF Wireless Optical Wheel Mouse

- USB Receiver
- Two AA batteries for keyboard
- Two AA batteries for mouse

# **SETUP & INSTALLATION**

#### Install the batteries:

The Optical wireless mouse uses two AA batteries, and the RF wireless keyboard uses two AA batteries.

- 1. Open the battery compartment cover under the mouse.
- 2. Place two AA batteries inside the compartment.
- 3. Close the battery compartment cover.
- 4. Open the battery cover on the back of the keyboard.
- 5. Insert two AA batteries, and close the battery cover.

#### **Connect the Receiver:**

- 1. Turn off the computer before connecting the receiver to your computer.
- 2. For the best performance, place the receiver at least 8 inches away from computer, monitor, and any other device that may cause radio interference.
- 3. Working on a metallic surface will reduce the RF performance. Avoid placing the receiver on metallic surfaces.
- 4. Plugging or unplugging the cable from the computer's USB port improperly can cause damage to the USB ports and to the computer.

This RF wireless keyboard and optical mouse uses digital radio technology to communicate. It transmits radio frequency signals that are picked up by the receiver and sent to the computer. The receiver is connected to the computer's PS2 or USB port via a cable. Connect the PS2 or USB connector to any of the computer's PS2 or USB ports.

#### Set the ID codes:

After installing the batteries and connecting the receiver to the computer, turn on your computer and follow the procedures as below to set the ID code. There is an ID button on the bottom of the mouse, one on the front of the keyboard, and another one on the front side of the receiver (see figures on the next page for the ID button location).

# **RF Wireless Keyboard**

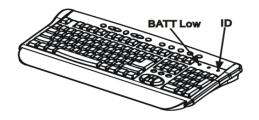

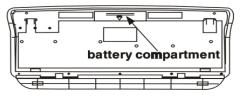

### Wireless Optical Mouse

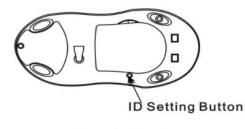

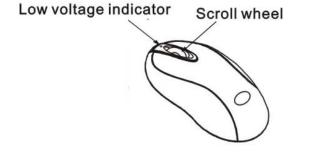

**Receiver** 

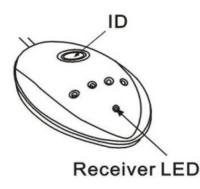

1. Press the ID button on the receiver, and then press the ID

button on mouse. After a few seconds, press the ID button on keyboard, then press the ID button on the receiver. The ID code will be set automatically.

- 2. After the above process, the receiver LED will blink, when you move the mouse, or type on the keyboard. This means that the keyboard and the mouse have communicated with the receiver successfully.
- If you cannot see the blinking LED when you move the mouse or type on the keyboard, the keyboard/mouse will not work properly. Please re-install the batteries and retry the above set up process.

#### Using the Mouse:

After successful installation, the mouse works with Windows ME/2000/XP, without the need of software drivers. The mouse comes with a scrolling wheel, which can function either as a wheel or as a button (see figure on left).

- 1. To scroll up, move the wheel forward, to scroll down, move the wheel backward.
- 2. To use the wheel like a standard mouse middle button, simply click (press down) the wheel button.

Using the Keyboard:

After successful installation, the Keyboard can work well with Windows Vista/XP/2000/ME without the need of software drivers. The keyboard is a 107/5-key model and also includes 16 hot keys to enable one touch access to multimedia/internet functions.

### HOT KEY FUNCTIONS

| Function Name          | Function                                                                      |
|------------------------|-------------------------------------------------------------------------------|
|                        | Description                                                                   |
| f Home                 | Launches the default<br>Internet browser in<br>your system.                   |
| 🖾 E-Mail               | Compose an e-mail<br>using the default mail<br>client.                        |
| Search                 | Browse your<br>computer for files or<br>folders                               |
| Backward               | Go back to your<br>previously viewed<br>web page when<br>viewing the Internet |
| Foward                 | Go to the next<br>viewed web page<br>when viewing the<br>Internet             |
| <ul><li>Mute</li></ul> | Mute & Un-Mute the audio.                                                     |
| Previous               | Allows you to go back<br>to the previous track<br>when playing a<br>CD/DVD    |
| <b>Next</b>            | Allows you to go to<br>the next track when<br>playing a CD/DVD                |
| Volume -               | Decreases the volume of the current audio.                                    |

| Volume +      | Increases the volume of the current audio.               |
|---------------|----------------------------------------------------------|
| Stop          | Stops the audio/video<br>file currently being<br>played. |
| ▶/ Play/Pause | Plays/Pauses your video or audio media.                  |
| Favorites     | Launches your<br>favorite web page<br>directory.         |
| My Computer   | Opens up My<br>Computer                                  |
| Calculator    | Opens up your<br>Windows Calculator                      |
| Power         | Turns off your PC                                        |

# TROUBLESHOOTING

- If your keyboard/mouse does not work after installation, please check following:
- Make sure you have connected the receiver correctly to the computer. The receiver connection has been properly plugged onto computers USB port.
- Make sure you have inserted the batteries correctly.
- Make sure you have set the ID codes properly, as stated above.
- For better performance, place the receiver at least 20 cm (8inches) away from computer, monitor, or other devices that may cause

radio interference. Avoid placing the receiver on metallic surface.

- If without any interference (for example the other computer peripherals), the working distance of the keyboard/mouse, i.e. the distance between the keyboard/mouse and the receiver, is about 5 feet.
- If the mouse cursor does not move properly, or the keyboard does not allow you to type on the screen, please check the following.
- Check the position of your receiver. Maybe the receiver is to far away.
- Check the large metal devices, such as microwave, electric stove, television, hair dryer, which may interfere with the receiver's radio reception.
- Check the status of the batteries.

Warning: When the low battery indicator flashes this means it is time to replace the batteries.

**Important:** The mouse will go into power saving mode after 8 min. without being used. To wake up the mouse, users need to click either button on the mouse.

# **REQUIREMENTS**

- Plug n Play with Windows Vista, XP, 2000, and ME. (NT, and 98 requires driver installation) <u>http://www.adesso.com/drivers/K</u> <u>B-998.zip</u>)
- IBM AT and above computer systems.
- Available PS/2 port